TWiki > Engineering Web > UserExperience > EmbeddedEncrpytionUE > SMAIUIPatterns > UIPatternsView

# **View**

**View** 

**Summary How It Works Rationale Issues** 

# **Summary**

# **USER NEED**

Users need a way to:

- Select an object
- View essential information about it
- $\bullet$  Act on it

# **USE WHEN**

• An application has many different objects of the same type

## **EXAMPLE**

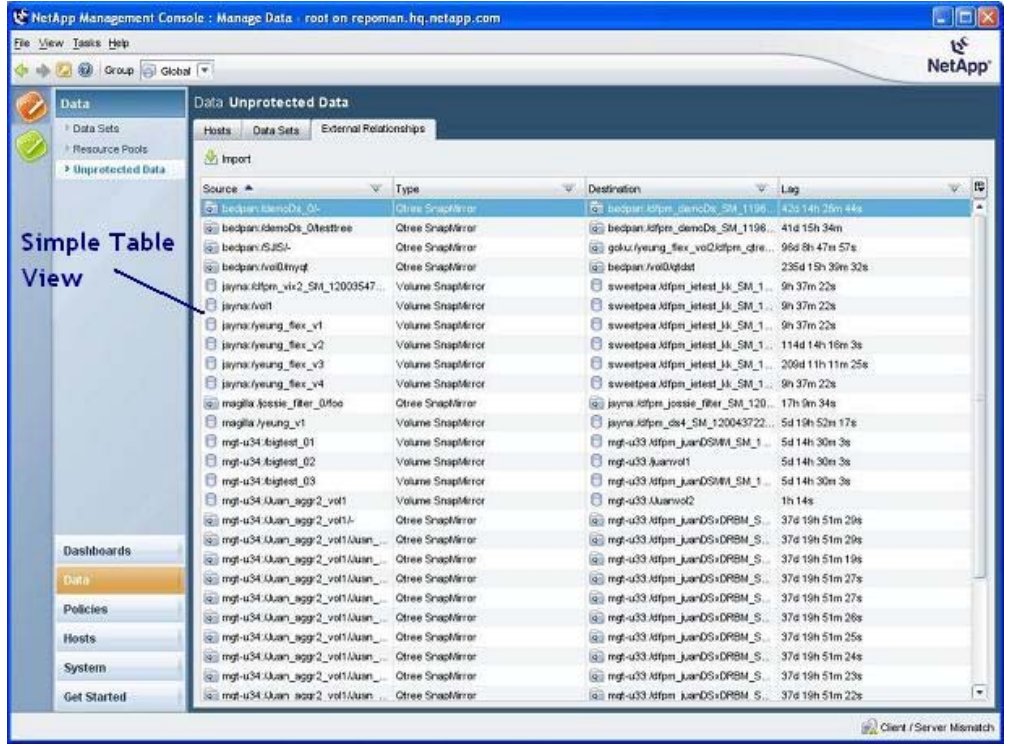

A simple view with just a list

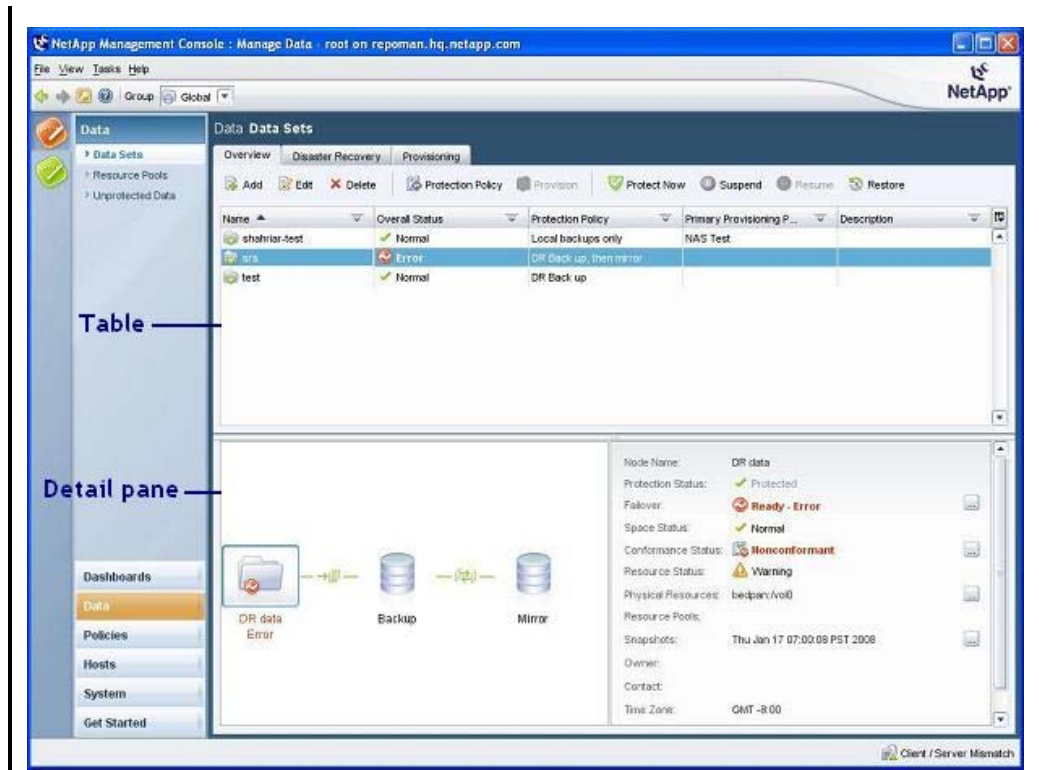

A view with a list and below it, a detail pane with information about the item selected in the list

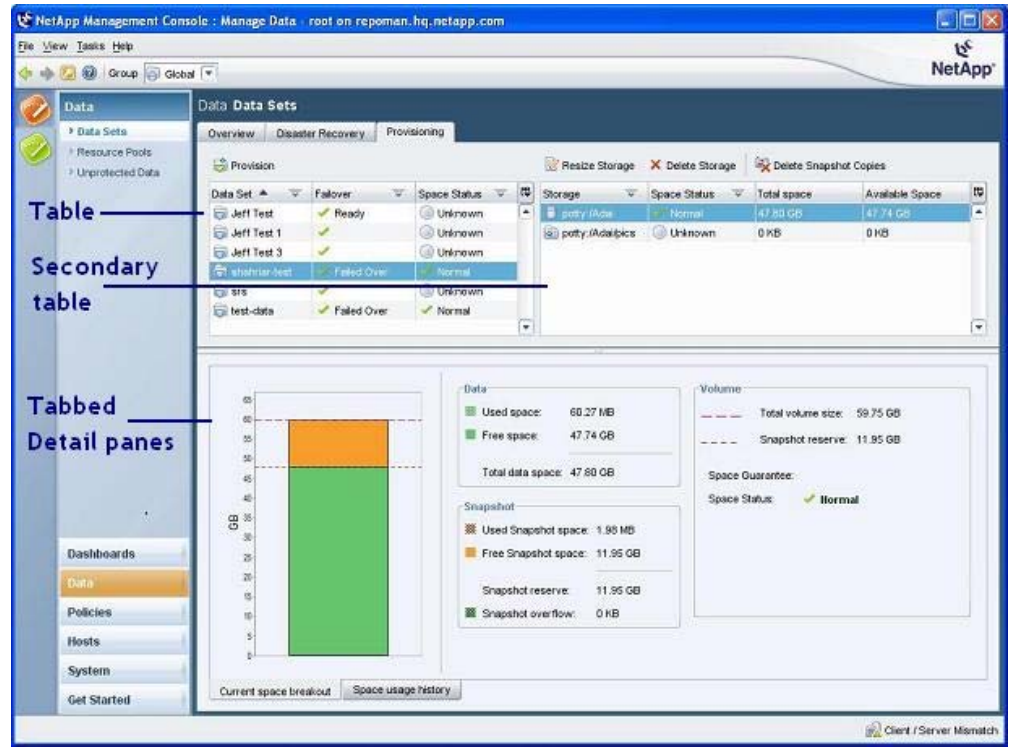

A view with a list, a secondary list, and below them, a tabbed set of detail panes with information about the item selected in the primary list

# **How It Works**

#### **GETTING TO IT**

Each item in the navigation pane is associated with a view:

- If a main item in the navigation pane has no sub-items, selecting the item displays its view.
- If a main item has sub-items, selecting a sub-item displays the view associated with it.
- If a sub-item has tabs, selecting a tab displays the view associated with it.

### **DEFAULT BEHAVIORS**

#### **Initial state:**

- The list's defaults -- the columns that are displayed, the column widths, the list's sort order -- are in effect.
- The first item in the list is selected.
- If a view has a tabbed detail pane, the leftmost tab is selected.
- Information about the item selected in the list appears in the detail pane.

#### **Thereafter:**

- The item that's selected in the list remains selected throughout the session -- even if the user goes to a different view -- until the user selects a different item.
- For information about the behavior of the elements of the list, see Manage Column button **Filter button** Table management features
- See detail pane for information about its behaviors.

### **INTERACTING WITH IT**

#### Name <sup>\*</sup>  $\overline{\mathbf{w}}$

- Back up, then mirror **Selecting an item in the view's list:**
	- Displays information about the item
	- Enables the user to use the action buttons or the commands in the context menu to act on the item

### *ACTION BUTTONS*

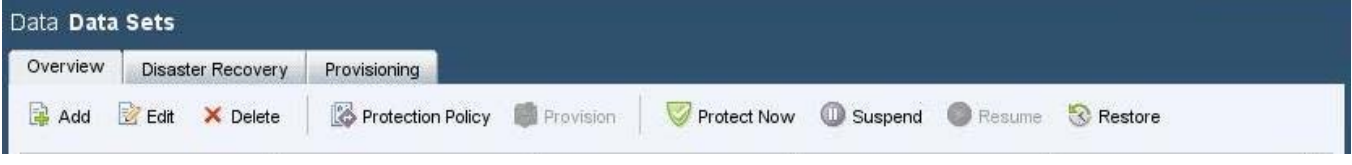

Every view has one or more action buttons associated with it.

#### **Clicking an action button:**

• Carries out the action on the item that's selected in the list. (Except for Add: instead Add inserts a new item in the table.)

Several actions are common to many views:

- Add (see Add wizard)
- $E$ <sup>dit</sup> (see Edit dialog box)
- Copy (see Copy button)
- **X** Delete (see Delete button)

#### *CONTEXT MENUS*

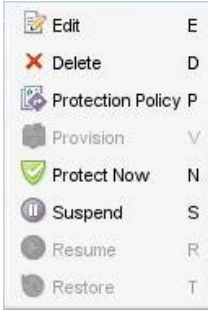

Right-clicking an item in a list selects it (if it's not already selected) and displays a context menu of commands that duplicate the action buttons.

### **Clicking a command:**

• Carries out the command on the item that's selected. (See context menu for details.)

#### *TABLE MANAGEMENT CONTROLS*

**Clicking the Manage Columns button** displays a menu that enables users to:

- Add and remove columns
- Display a horizontal scroll bar
- Resize the columns to fit the width of the list

For details see Manage Column button.

### **Clicking the Filter button:**

• Displays only the items that match the filter criteria (For details see Filter button.)

#### Event <sup>\*</sup> **Clicking a column heading:**

• Sorts the column by the contents of the column. (For details see Table management features.)

Event <sup>\*</sup> **Dragging a column heading:**

• Moves the column to a new location in the list. (For details see Table management features.)

#### **Dragging the column splitter:**

• Resizes the column to the left of the splitter. (For details see Table management features.)

#### **Dragging the pane splitter** below the list:

• Shortens or lengthens the list. (For details see Table management features.)

### **INTERFACE STATES**

A list item can have either of two states: selected or unselected.

For the interface states of the other components of a view see:

- $\bullet$  Tabs
- Action buttons
- Manage Column button
- Filter button
- Table management features
- Copy button
- Delete button
- Detail pane
- Context menu

# **Rationale**

Views provide a consistent interface for focusing on a single object in the system, getting basic information about it, and acting on it.

## **Issues**

**Issue:** None.

-- JeffreySchwamberger - 12 Feb 2008

r7 - 14 Oct 2008 - 18:08:53 - JeffreySchwamberger

**© 2004-2007 • Decru, Incorporated • All Rights Reserved • contact webmaster**